# **Configurazione di IPsec e GRE nella stessa interfaccia tunnel su XE SD-WAN**

## **Sommario**

Introduzione **Prerequisiti Requisiti** Componenti usati Premesse Scenari d'uso Scenario 1 Scenario 2 **Configurazione** Tramite il modello Funzionalità vManage Tramite CLI Verifica Informazioni correlate

# **Introduzione**

Questo documento descrive la configurazione per abilitare l'incapsulamento IPsec e GRE per la stessa interfaccia tunnel su un router Cisco IOS XE® SD-WAN.

# **Prerequisiti**

### **Requisiti**

Cisco raccomanda la conoscenza dei seguenti argomenti:

- Cisco SD-WAN
- Interfaccia CLI (Command Line Interface) Cisco IOS-XE di base

#### **Componenti usati**

Questo documento si basa sulle seguenti versioni software e hardware:

• C800V versione 17.6.2

Le informazioni discusse in questo documento fanno riferimento a dispositivi usati in uno specifico ambiente di emulazione. Su tutti i dispositivi menzionati nel documento la configurazione è stata ripristinata ai valori predefiniti. Se la rete è operativa, valutare attentamente eventuali conseguenze derivanti dall'uso dei comandi.

### **Premesse**

I router Cisco IOS-XE SD-WAN hanno bisogno di almeno un incapsulamento; Internet Protocol Security (IPsec) o Generic Routing Encapsulation (GRE) per ciascuna interfaccia del tunnel.

In alcuni casi, è necessario usare entrambi gli incapsulamenti.

#### **Scenari d'uso**

#### **Scenario 1**

In questo scenario, è presente un hub con un trasporto ed entrambi gli incapsulamenti per la stessa interfaccia del tunnel.

In questo modo vengono creati due TLOC e viene consentito di formare tunnel con dispositivi periferici remoti che utilizzano solo IPSec e dispositivi periferici remoti che utilizzano solo GRE.

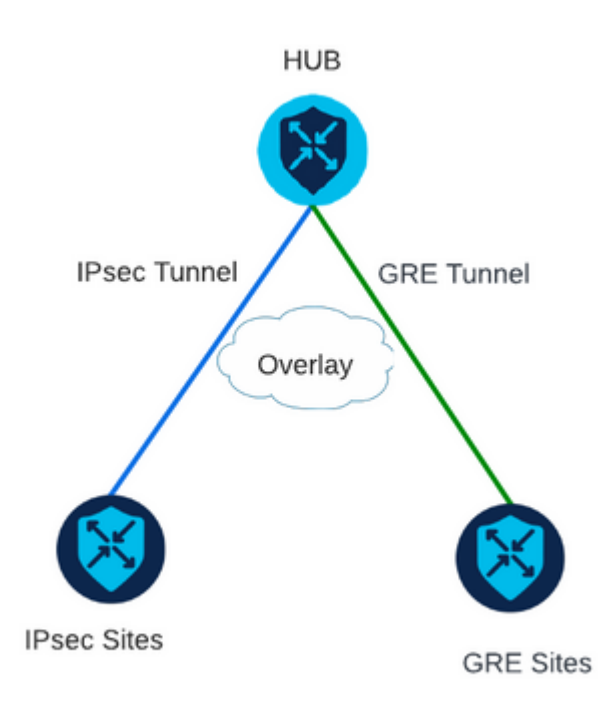

#### **Scenario 2**

In questo scenario, sono presenti due dispositivi periferici con un solo trasporto. Il trasporto è configurato con entrambi gli incapsulamenti su entrambi gli endpoint.

Questa opzione è utile se il traffico deve essere inviato tramite GRE e il traffico deve essere inviato tramite IPsec.

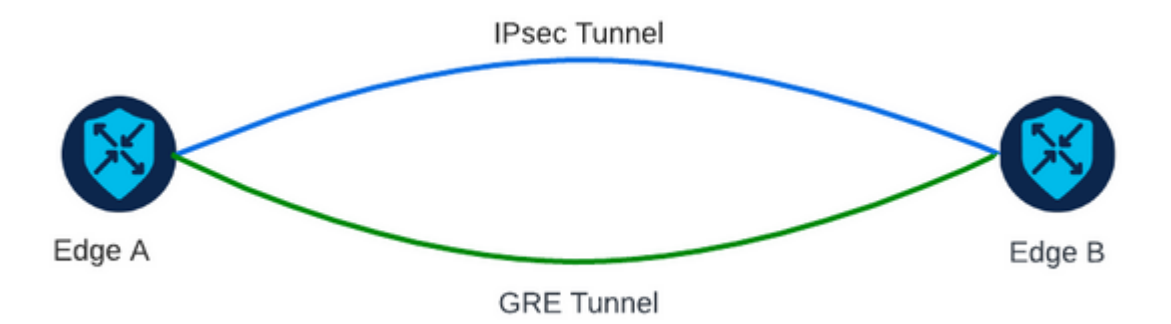

## **Configurazione**

Questa configurazione può essere eseguita tramite la CLI del router o tramite un modello di funzionalità vManage.

#### **Tramite il modello Funzionalità vManage**

Sul modello della funzionalità Cisco VPN Interface Ethernet per VPN 0, selezionare **Tunnel > Opzioni avanzate > Incapsulamento** e attivare **GRE** e **IPsec**:

Feature Template > Cisco VPN Interface Ethernet > VPN-0-INTERFACE\_cEdge

**Basic Configuration** Tunnel **NAT** VRRP ACL/QoS ARP Encapsulation GRE ⊕ - $O$  On ○ Off Preference ⊘ • Weight **IPsec**  $O$  On ○ Off ⊕ Preference Weight

#### **Tramite CLI**

Configurare l'interfaccia del tunnel con entrambi gli incapsulamenti su entrambi i dispositivi cEdge:

<#root>

```
sdwan
  interface <WAN Interface>
   tunnel-interface
```
 **encapsulation gre**

 **encapsulation ipsec**

### **Verifica**

Verificare lo stato delle connessioni di controllo con i comandi di verifica.

```
show sdwan omp tlocs table | i <system-ip>
show sdwan bfd sessions
```
Esempio per lo scenario 2:

Verificare che i TLOC vengano ridistribuiti in OMP:

Edge A#show sdwan omp tlocs table | i 10.2.2.2 ipv4 10.2.2.2 mpls gre 0.0.0.0 C, Red, R 1 172.16.1.30 0 172.16.1.30 0 :: 0 :: 0 10.2.2.2 mpls ipsec 0.0.0.0 C,Red,R 1 172.16.1.30 12346 172.16.1.30 12346 :: 0 :: 0

Verificare le sessioni BFD su Edge\_B su entrambi i TLOC:

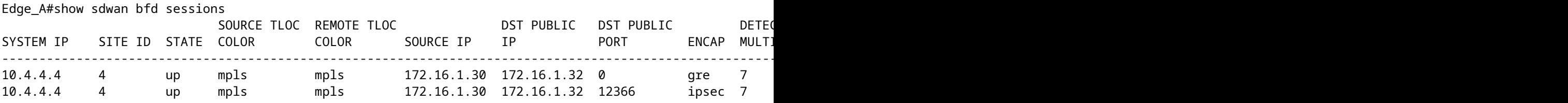

Verificare il percorso verso entrambi i tunnel. Usare il comando **show sdwan policy service path vpn <numero-vpn> interface <interfaccia> source-ip <ip-origine> dest-ip <ip-destinazione> protocol> all.** Edge\_A#show sdwan policy service-path vpn 10 interface Loopback 20 source-ip 10.40.40.40 dest-ip 10.50.50 Number of possible next hops: 2 Next Hop: GRE Source: 172.16.1.30 Destination: 172.16.1.32 Local Color: mpls Remote Color: mpls Remote System IP: 10.4 Next Hop: IPsec Source: 172.16.1.30 12346 Destination: 172.16.1.32 12366 Local Color: mpls Remote Color: mpls Remote System

### **Informazioni correlate**

- [Guida alla configurazione di interfacce e sistemi Cisco SD-WAN, Cisco IOS XE release 17.x](/content/en/us/td/docs/routers/sdwan/configuration/system-interface/ios-xe-17/systems-interfaces-book-xe-sdwan/configure-interfaces.html)
- [Guida di riferimento ai comandi di Cisco SD-WAN](/content/en/us/td/docs/routers/sdwan/command/sdwan-cr-book/operational-cmd.html)

#### Informazioni su questa traduzione

Cisco ha tradotto questo documento utilizzando una combinazione di tecnologie automatiche e umane per offrire ai nostri utenti in tutto il mondo contenuti di supporto nella propria lingua. Si noti che anche la migliore traduzione automatica non sarà mai accurata come quella fornita da un traduttore professionista. Cisco Systems, Inc. non si assume alcuna responsabilità per l'accuratezza di queste traduzioni e consiglia di consultare sempre il documento originale in inglese (disponibile al link fornito).